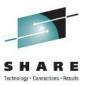

# **Performing DRD Functions Within an IMS Transaction**

John Ganci Texas Instruments

Thursday, August 11, 2011 Session 9402

#### **Presentation Outline**

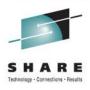

- Prologue
- Single Point of Control Overview
- Dynamic Resource Definition Overview
- Type-2 Commands Used for DRD
- The Common Service Layer Application Programming Interface
- Implementing Type-2 Commands Within a Transaction
- Sample Transaction Invocations
- Sources of Documentation
- Summary

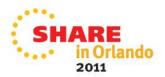

## **Prologue**

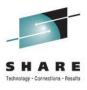

- Texas Instruments allows application developers to request IMS sysgen changes
  - Requests are entered using an IMS transaction
  - Add, change, and delete programs, transactions, and databases
- Sysgens were originally done once per week
- Real-time IMS resource definitions were mandated
- A user modification was written for IMS 1.3 to manage IMS resource definitions in real time
  - Real-time definition (RTD) is the TI name of the provided functionality
  - Accessed via a user transaction (IRSREQ) and a "system programmer" transaction (RTDTRAN)
  - Add, change, delete; PDIR, DDIR, SMB
  - IRSREQ message switches to RTDTRAN
  - System programmers can run RTDTRAN directly
- IMS V10 introduced Dynamic Resource Definition (DRD)
  - New type-2 IMS commands CREATE, UPDATE, DELETE
  - Use SPOC via TSO or batch; no transaction interface provided
  - Provides a CSL API to perform IMS commands from a program
- Challenge
  - Use the CSL API to replace all the user modified code
  - Leave IRSREQ unchanged

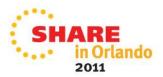

## Single Point of Control (SPOC) Overview

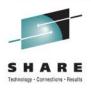

- Common Service Layer (CSL)
- CSL components; each is a separate address space
  - Operations Manager (OM)
    - Command entry
  - Resource Manager (RM)
    - Manage global and IMSplex-wide resources
  - Structured Call Interface (SCI)
    - Communication between address spaces
- SPOC
  - Interfaces between a user and the OM
  - Batch, TSO, REXX
  - Only the TSO interface is discussed here
- Session 9811 "Using IMS Dynamic Resource Definition (DRD)" is a hands-on lab where you can practice using the DRD type-2 commands

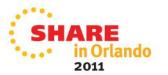

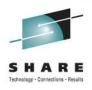

- TSO access is via ISPF
- Requires IMS datasets
  - SDFSCLST, SDFSDATA, SDFSEXEC, SDFSMLIB, SDFSPLIB, SDFSSLIB, and SDFSTLIB
- Invoke from ISPF Option 6
  - ex 'your.names.SDFSEXEC(DFSSPSRT)' 'HLQ(your.hlq)'
     ALTRESL("your.ims.reslib")'
  - Note the double single quotes
  - Easier way
    - Create your own CLIST/REXX EXEC that has all the above data
    - Invoke it: ex 'daccjjg.clist(spoc)'
- First-time setup required
  - Next few slides show what to do

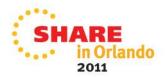

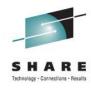

- User CLIST DACCJJG.CLIST(SPOC)
  - EXEC 'AACC.IMSADMIN.R11.SDFSEXEC(DFSSPSRT)'
     'HLQ(AACC.IMSADMIN.R11) ALTRESL("SYS1.IMSVS.RESLIB")'

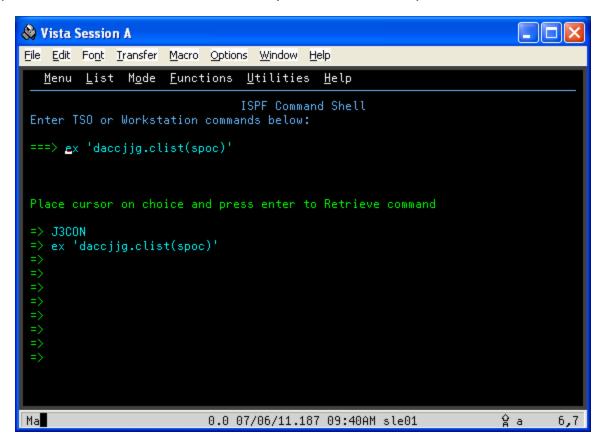

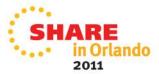

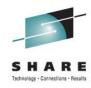

• First time only: Options; Preferences ...

| ♦ Vista Session A                                                 |                   |
|-------------------------------------------------------------------|-------------------|
| <u>File Edit Font Iransfer Macro Options Window H</u> elp         |                   |
| File Action Manage resources SPOC View Options Help               |                   |
| IPLEA IMS Single Point o 1 _1. Prefero<br>Command ===> 2. Set IMS | ences<br>S groups |
| ——————————————————————————————————————                            | Wait              |
| CSLM000I Copyright IBM Corp. 2000. All rights reserved            |                   |
|                                                                   |                   |
|                                                                   |                   |
|                                                                   |                   |
|                                                                   |                   |
|                                                                   |                   |
|                                                                   |                   |
| Ma 0.0 07/06/11.187 09:41AM sle01                                 | ģa 3,50           |

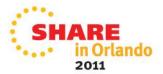

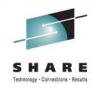

First time only: set default IMSplex

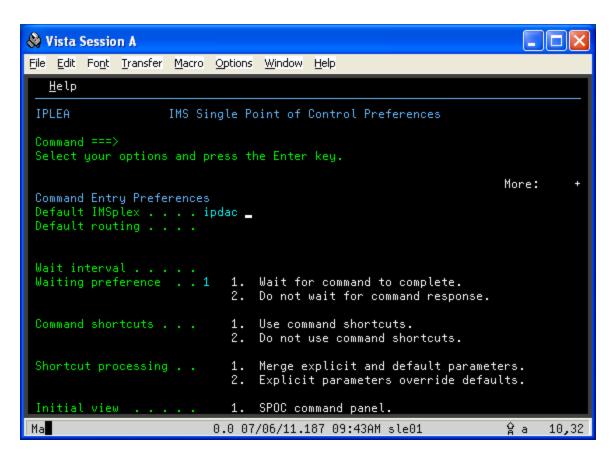

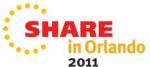

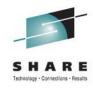

Display information about a database ...

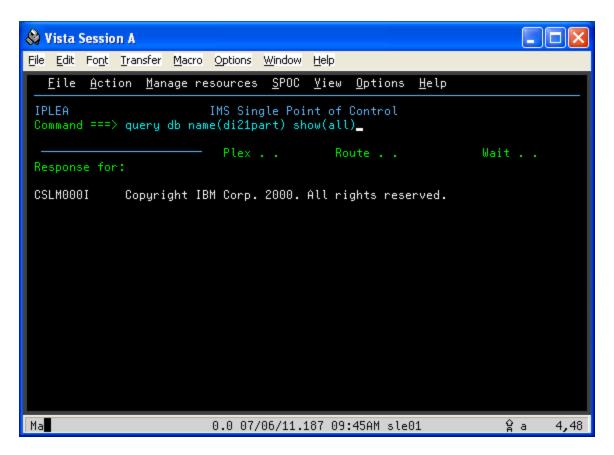

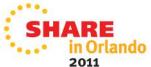

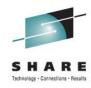

Output; then display information about a program ...

| ♦ Vista Session A                                                                                           |
|----------------------------------------------------------------------------------------------------|
| <u>File Edit Font Iransfer Macro Options Window H</u> elp                                                   |
| <u>F</u> ile <u>A</u> ction <u>M</u> anage resources <u>S</u> POC <u>V</u> iew <u>O</u> ptions <u>H</u> elp |
| IPDAC IMS Single Point of Control Command ===> query pgm name(dfssam02) show(all)_                          |
| ——————————————————————————————————————                                                                      |
| DI21PART IMSC 0 DL/I EXCL N NOTOPEN 2009.234                                                                |
|                                                                                                    |
|                                                                                                    |
|                                                                                                    |
|                                                                                                    |
|                                                                                                    |
|                                                                                                    |
| Ma <b>l</b> 0.2 07/06/11.187 09:46AM sle01 ♀ a 4,49                                                         |

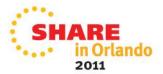

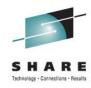

Output; then display information about a transaction ...

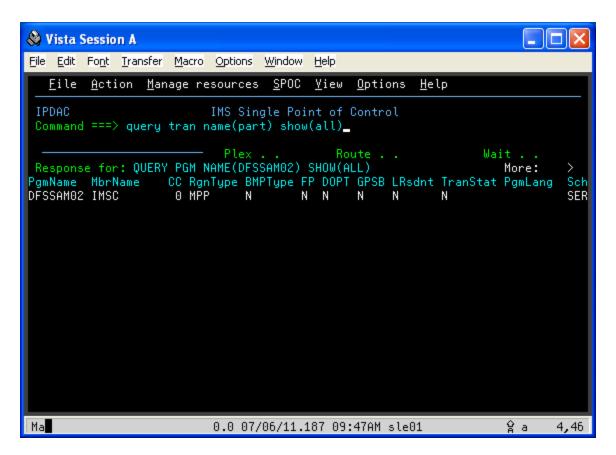

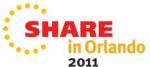

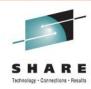

Output; then display some invalid output ...

```
🌺 Vista Session A
File Edit Font Transfer Macro Options Window Help
  File Action Manage resources SPOC View Options Help
 IPDAC
                         IMS Single Point of Control
 Command ===> query tran name(fred) show(all)_
                            Plex . .
                                           Route . .
                                                                Wait . .
 Response for: QUERY TRAN NAME(PART) SHOW(ALL)
                                                                   More:
Trancode MbrName
                   CC PSBname LCls
                                       LQCnt LLCT LPLCT LPLCTTime LCPRI LNPRI
PART
         IMSC
                     0 DFSSAM02 51
                                                       0
                                                  2
Ma
                          0.1 07/06/11.187 09:47AM sle01
                                                                    ģ a
```

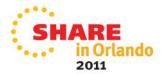

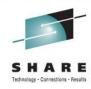

- Output
  - Next two slides show more details about the error

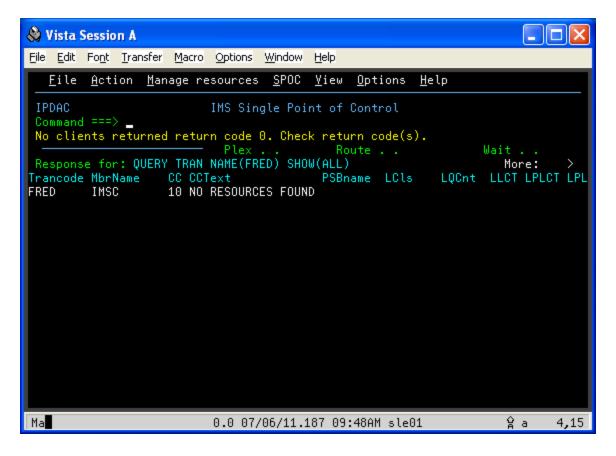

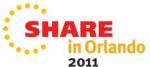

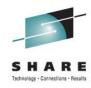

Display command entry and log ...

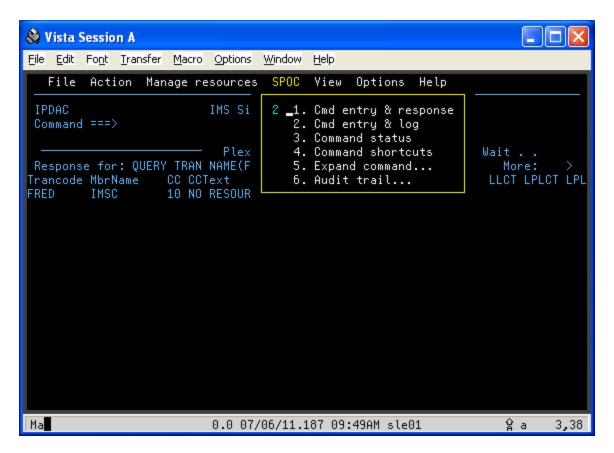

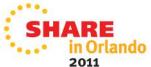

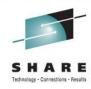

- Note the return and reason codes; two sets of them
  - First set is the OM return code and reason code
  - Second set is the QUERY return code and reason code

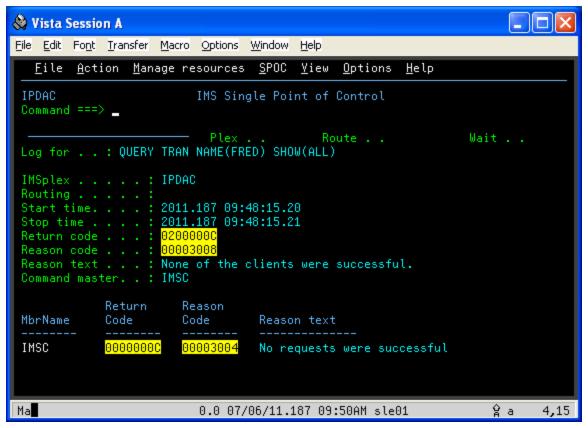

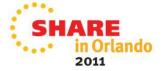

#### **DRD Overview**

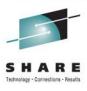

- Enabled via IMS PROCLIB member DFSCGxxx
  - MODBLKS=DYN
- Implemented using type-2 commands
- Eliminates the need for a MODBLKS sysgen
- MODBLKS "enhanced" by Resource Definition Data Sets
  - Data is exported/imported to/from the RDDS
  - Exports: sysgen resources and dynamic create/update resources
  - Imports: done at cold start or via the IMPORT command
  - Analogous to a checkpoint dataset for the type-2 commands
- Eventually could remove MODBLKS; just use RDDS
  - We've done this
- There are utilities that manage the RDDS
  - See the IMS V11 System Utilities manual

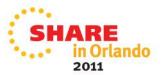

## **Type-2 Commands Used for DRD**

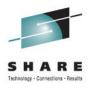

- Quick look at the format of type-2 commands and output
- Understand how to construct commands and interpret output
  - Output is in XML
- The IMS V11 Commands manuals document
  - Command syntax
  - Command output
  - Return codes, reason codes, and completion codes
- The XML output is also documented in the IMS V11 System Programming APIs manual
  - See Chapter 9

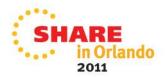

### **Type-2 Commands Used for DRD**

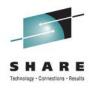

- Documented in IMS V11 Commands, Volumes 1, 2
- CREATE, DELETE, UPDATE
  - DB, PGM, TRAN
  - Also DBDESC, PGMDESC, RTC, RTCDESC, and TRANDESC
    - Not discussed here
- QUERY
  - Although not needed for DRD, useful for our implementation
- Syntax: <cmd> <type> NAME(<resource>) [<attributes>]
  - DELETE DB NAME(DI21PART)
  - UPDATE TRAN NAME(PART) SET(CLASS(1))
  - QUERY TRAN NAME(PART) SHOW(CLASS, MAXRGN)
- Command invocation
  - Output is in XML
  - May have a return code and reason code
  - May have a completion code
- Examples are shown following the CSL API macro slides

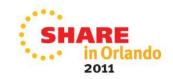

### **Common Service Layer Application Programming Interface**

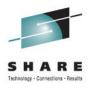

- Documented in IMS V11 System Programming APIs
  - Chapter 3. Writing a CSL client
  - Chapter 4. CSL automated operator program requests
  - Chapter 6. Writing a CSL OM client
  - Chapter 8. Writing a CSL SCI client
  - Chapter 9. CSL Operations Manager XML output
- Describes assembler macros used to perform the client functions
- Documents the SCI, OM, and RM return and reason codes
- Describes output returned for each request
  - Output is in XML

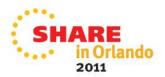

#### **CSL API**

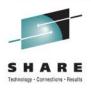

- We wrote a CSL SCI client that issues AOP requests
  - Called by RTDTRAN
  - More about our client appears in later slides
- Protocol requires that the client
  - SCI: Connect to SCI
    - Issue a command registration request to register as an AOP
    - Issue a ready request
  - OM: Issue the command and receive command output
  - User: Process command output
  - SCI: Release command output buffer
  - SCI: Disconnect from SCI
    - Quiesce
    - Deregister
- All of the above except the User bullet are done using CSL macros

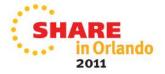

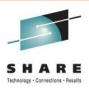

- CSLSCREG
  - Register to SCI (connect with SCI)
- CSLSCRDY
  - Ready the member (IMSplex member) to SCI
- CSLSCBFR
  - Release storage allocated by SCI
- CSLSCQSC
  - Quiesce the member to SCI
- CSLSCDRG
  - Deregister the member from SCI (terminate the SCI connection)
- There are other SCI macros; we did not need them
- CSLOMCMD
  - Requests that an IMS command be issued (type-1 or type-2)

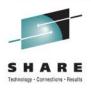

- Each macro invocation returns
  - A return code and a reason code
- Each macro has a DSECT request that generates equates needed by the macro invocation
- System Programming APIs documents the values
- Return code high order byte indicates the component that set the return code and reason code
  - X'00' IMS set the return and reason code
  - X'01' SCI set the return and reason code
  - X'02' OM set the return and reason code
  - X'03' RM set the return and reason code
- Examples shown later

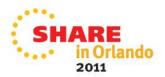

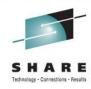

The DSECTs

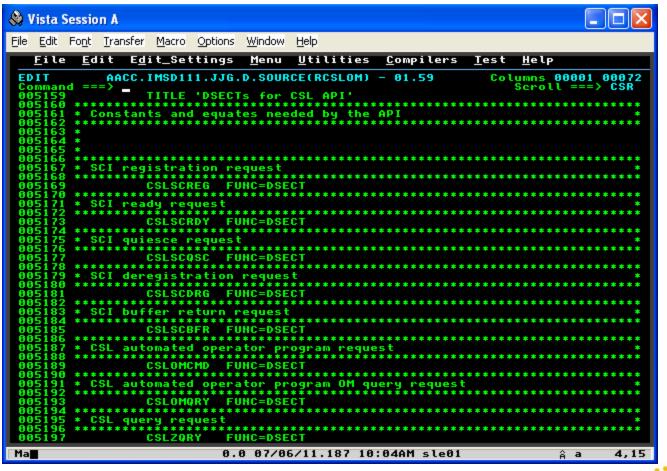

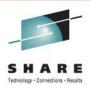

#### DFSCMDRR

 While not needed, the DFSCMDRR macro in SDFSMAC contains equates for the return codes, reason codes, and completion codes for all IMS commands that are routed from OM

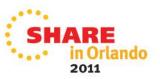

#### **CSL API – the macros: CSLSCREG**

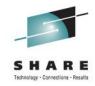

Excerpt from System Programming APIs manual

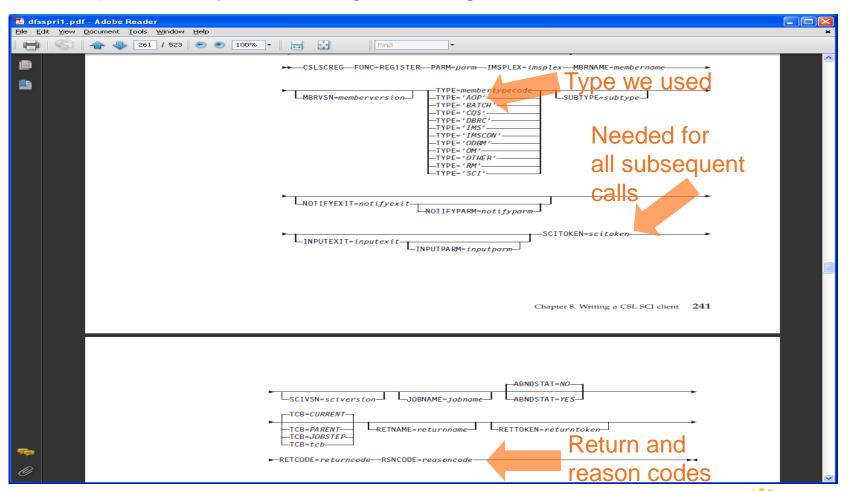

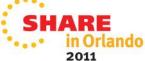

### **CSL API - register**

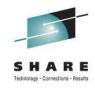

CSLSCREG invocation

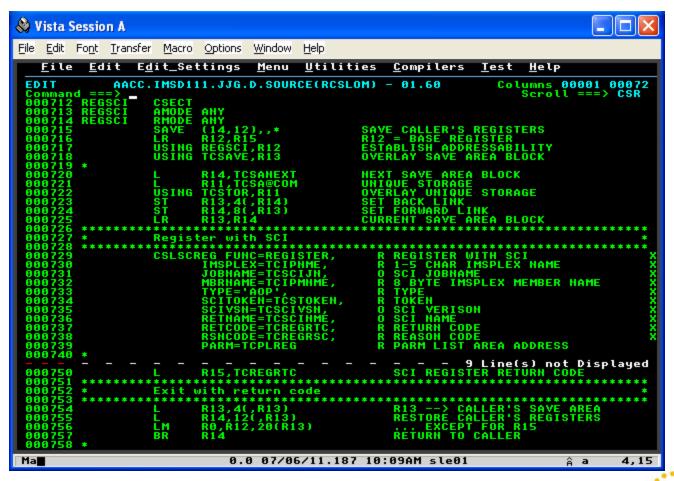

### CSL API - ready

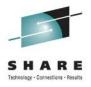

CSLSCRDY invocation; note the SCITOKEN value on line 835

```
🌺 Vista Session A
File Edit Font Transfer Macro Options Window
    <u>File Edit Edit_Settings Menu U</u>tilities <u>C</u>ompilers
                                                                                <u>T</u>est <u>H</u>elp
                AACC.IMSD111.JJG.D.SOURCE(RCSLOM) - 01.60
                                                                                   Columns 00001 00072
                                                                                       Scroll ===> CSR
 Command ===>
000816
 000817 RDYSCI
                       CSECT
 000818 RDYSCI
                       AMODE ANY
 000819 RDYSCI
                       RMODE ANY
                       SAVE (14,12),,*
LR R12,R15
USING RDYSCI,R12
USING TCSAVE,R13
 000820
                                                                 SAVE CALLER'S REGISTERS
 000821
000822
000823
                                                                R12 = BASE REGISTER
ESTABLISH ADDRESSABILITY
OVERLAY SAVE AREA BLOCK
 000824
                                R14, TCSAHEXT
                                                                 HEXT SAVE AREA BLOCK
 000825
                       R11,TCSA@COM
USING TCSTOR,R11
ST R13,4(,R14)
ST R14,8(,R13)
LR R13,R14
                                                                 UNIQUE STORAGE
 000826
                                                                 OVERLAY UNIQUE STORAGE
 000827
                                                                 SET BACK LINK
SET FORWARD LINK
CURRENT SAVE AREA BLOCK
 000828
 000829
 000831
                                              to receive messages and requests
 000834
 000835
                                SCITOKEN=TCSTOKEN,
                                                              R TOKEN
                                                              R RETURN CODE
 000836
                               RETCODE=TCRDYRTC,
RSHCODE=TCRDYRSC,
 000837
000838
                                                                 PARM LIST AREA ADDRESS
 000839

    10 Line(s) not Displayed

 000852 ************************
                               R13,4(,R13)
R14,12(,R13)
R0,R12,20(R13)
R14
 000853
                                                                 CALLER'S SAVE AREA BLOCK
                                                                RESTORE CALLER'S REGISTERS
... EXCEPT FOR R15
RETURN TO CALLER
 000854
 000855
000856
                       BR
 000857 *
 000858
                       LTORG
 000859
 000860
                       DROP
                                                                         4344 Line(s) not Displayed
                                                   Bottom of Data ******
                                    0.0 07/08/11.189 01:44PM sle01
                                                                                                         4,15
Ma
```

#### CSL API – issue command

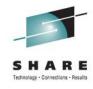

CSLOMCMD invocation; note output values on lines 1098-99

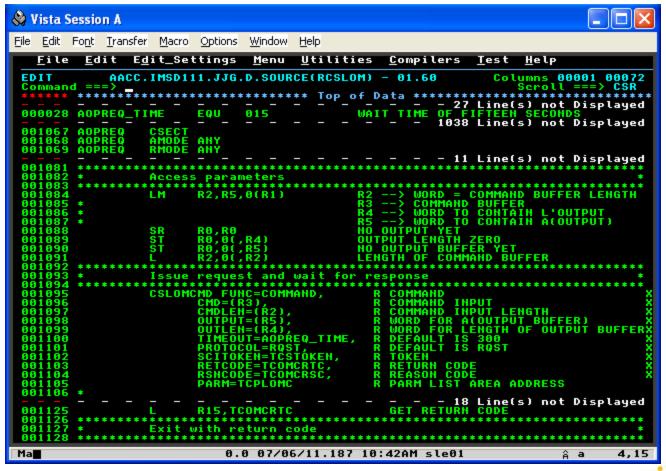

#### CSL API – release buffer

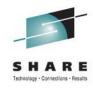

CSLSCBFR invocation; release buffer

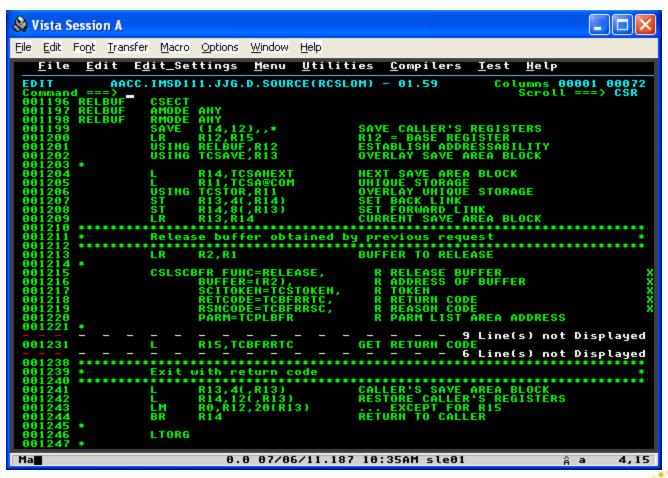

## **CSL API - quiesce**

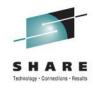

CSLSCQSC invocation

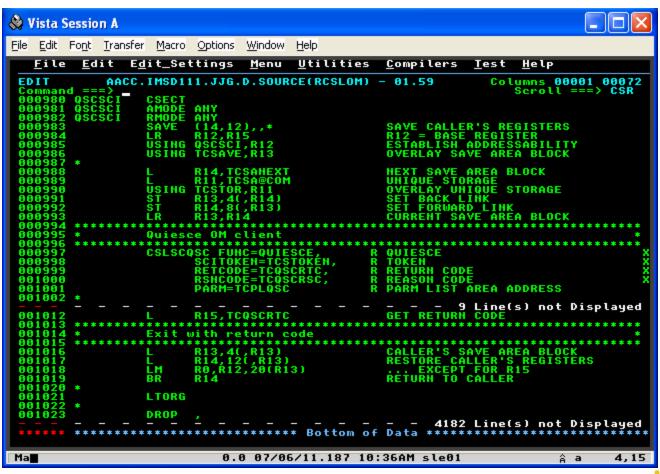

### **CSL API - deregister**

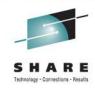

CSLSCDRG invocation

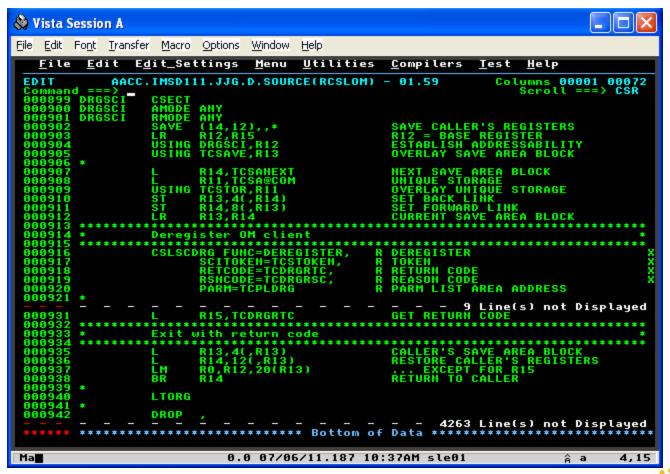

### CSL API – CSLOMCMD sample output 1

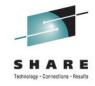

Actual buffer from successful create database

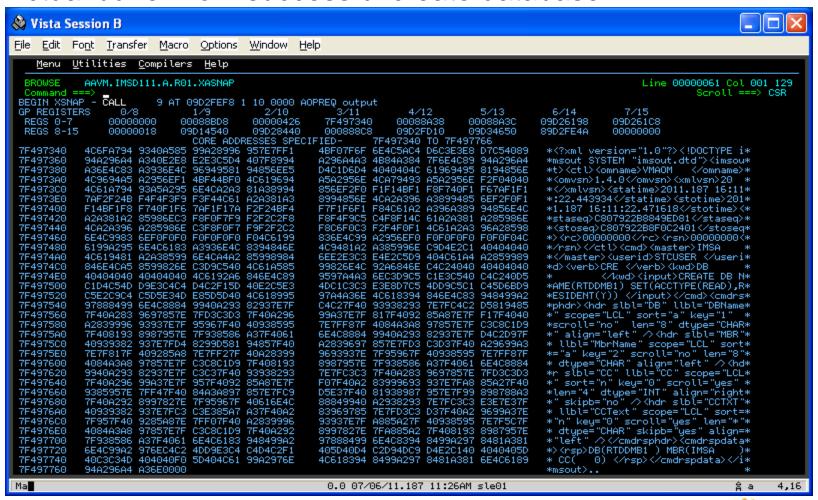

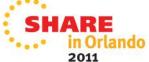

### CSL API – CSLOMCMD sample output 1 (edited)

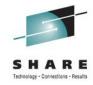

Edited printable part of the returned buffer

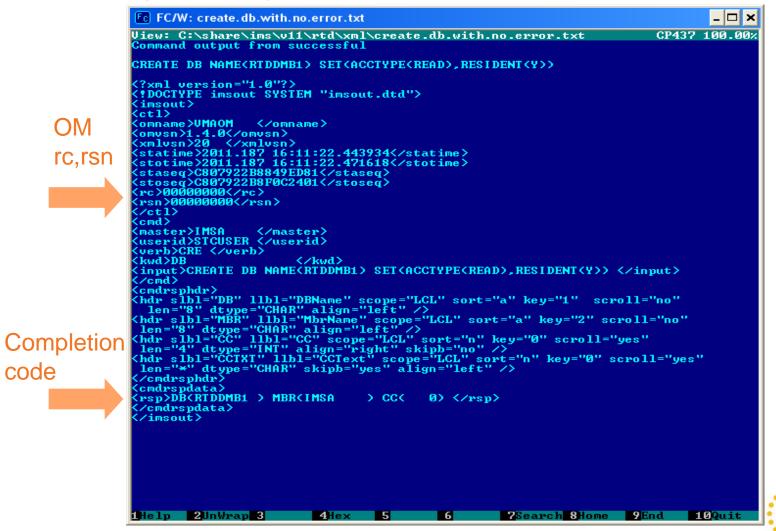

## CSL API – CSLOMCMD sample output 2 (edited)

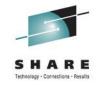

Unsuccessful delete database; edited returned buffer

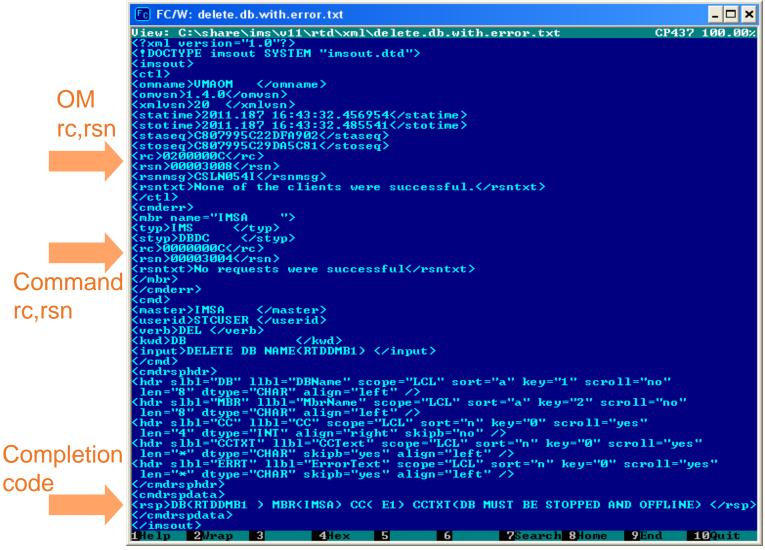

## **CSL API - summary**

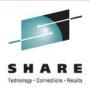

- Token returned by register request
- All subsequent invocations use the token
- All invocations receive a return code and reason code
- All macros, return and reason codes are documented in the System Programming APIs manual
- All XML output is documented in
  - Command Reference manuals
  - System Programming APIs manual
- Command security is required for non-authorized programs
  - Unless CSL OM runs with no security
  - Need something like DFSCCMD0 command authorization checking

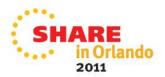

## Implementation – describe environment

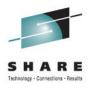

- TI's Real-Time Definition manages IMS ... with IMS!
  - Extension of using "/" commands
  - Implementation is via a transaction
- IMS V9 RTD transaction ran as a normal transaction
  - GU
  - Process input
    - Determine request (Add, Change, Delete; SMB, PDIR, DDIR)
    - Process the request
      - Some parts inline
      - Some parts in Control Region
      - Some parts in another TI specific address space
  - Insert output (to user transaction or input Iterm)
- IMS V10 goal
  - Replace "Process the request" (user modifications galore)
    - Replace with CSL API calls that issue type-2 commands

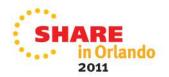

## Implementation – describe environment ...

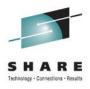

- CSL API is easy to use but is complex
- We decided to isolate all CSL API calls in a separate module
- Transaction calls the separate module
  - Analogous to an ASMTDLI call
  - Transaction knows nothing about the CSL API
    - Well, almost nothing
- There are new concepts the transaction needs to know
  - The type-2 commands
  - XML

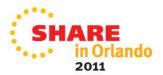

## Implementation – describe environment ...

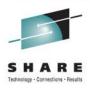

- The CSL API module
  - Provides an interface between the transaction and OM
  - Receives as input a type-2 command
  - Does all OM interaction using CSL macros
    - Initialize CSL OM (Register, Ready)
    - Issue the command
    - Copy returned output from CSL buffer to an obtained user buffer
    - Release CSL output buffer
    - Terminate CSL OM (Quiesce, Deregister)
    - Copy CSL return, reason codes, error message(s) to user area
- Application does not know about CSL or OM
  - Maybe a little: return and reason codes
  - Must "learn" a new language: XML

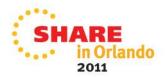

## Implementation – describe environment (Ends)

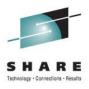

- Summary of IMS V10 (and beyond) transaction processing
  - GU
  - Decode input; determine function
  - Construct appropriate type-2 command
  - Call the "CSL API interface" with the request
  - Process the returned buffer and return code data
  - Release the returned buffer
  - Insert response to transaction or Iterm
    - The response to the IRSREQ transaction is unchanged!
    - We will see examples of the Iterm responses real soon

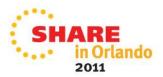

## Sample transaction interactions

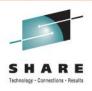

- First compare IMS V9 screens to IMS V10/V11 screens
  - IMS V9
    - Formatted screens
      - But uses a local modification!
  - IMS V10/V11
    - Unformatted screens

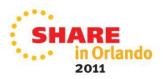

#### Sample transaction interactions: IMS V9 vs V11

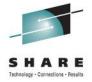

Initial screen; displayed by entering RTDTRAN

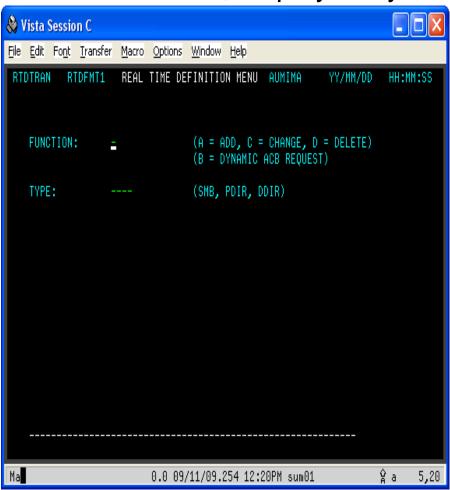

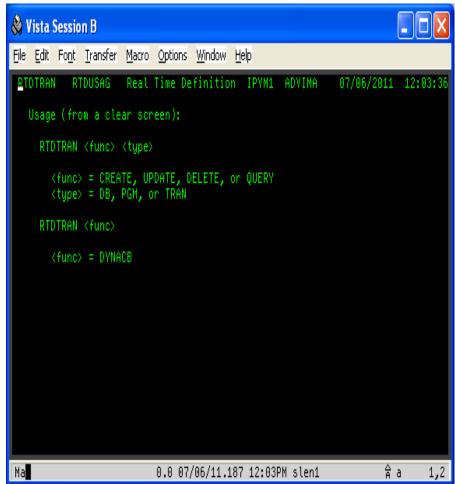

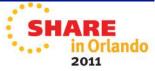

#### Sample transaction interactions: IMS V9 vs V11

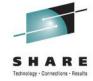

"Create transaction" input screen

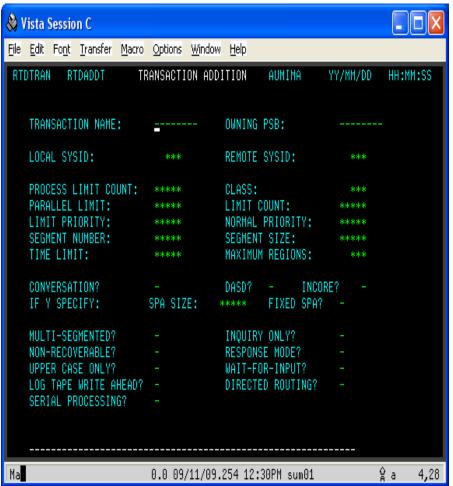

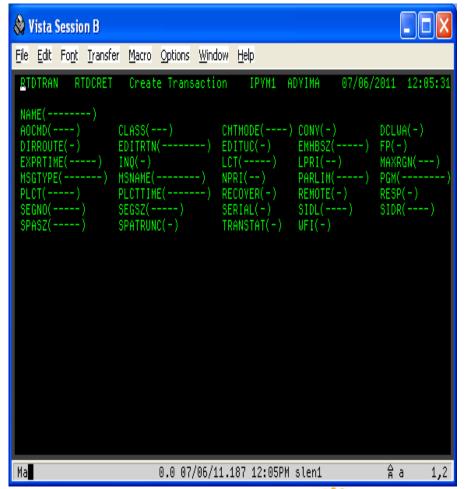

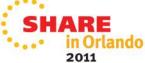

## Sample transaction interactions: query database

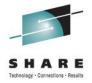

RTDTRAN QUERY DB; fill in database name; Enter

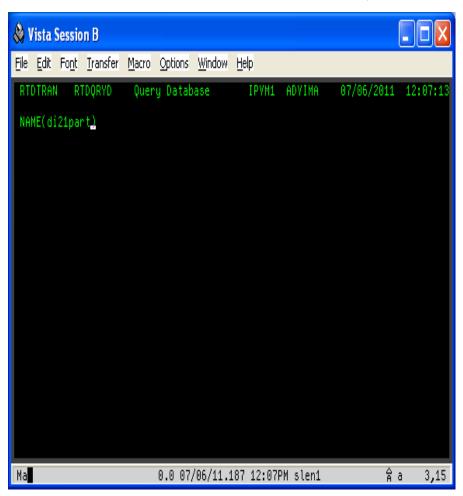

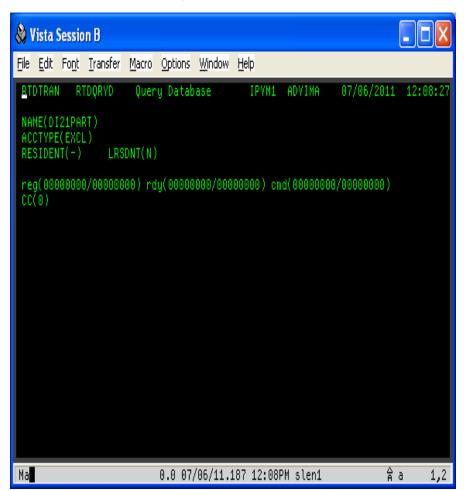

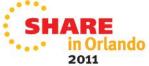

## Sample transaction interactions: query program

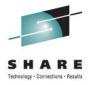

RTDTRAN QUERY PGM; fill in program name; Enter

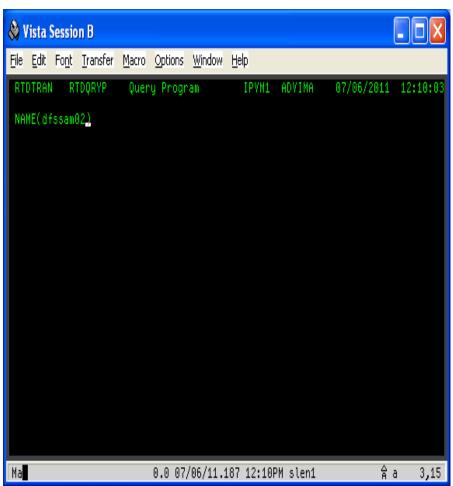

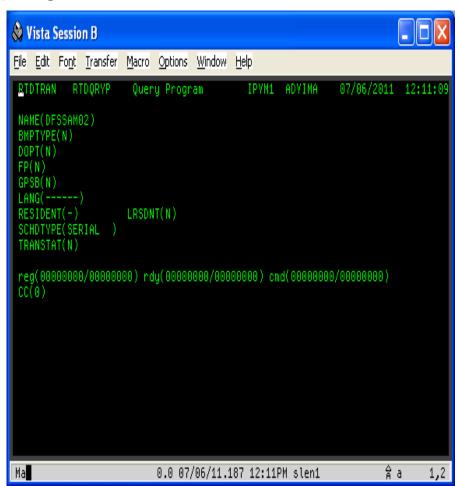

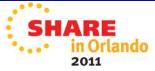

## Sample transaction interactions: query transaction

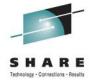

RTDTRAN QUERY TRAN; fill in transaction name; Enter

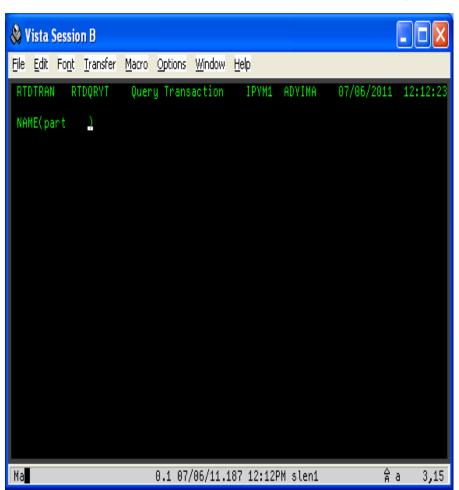

```
Nista Session B
File Edit Font Transfer Macro Options Window Help
                       Query Transaction
                    CLASS(3 )
                                       CMTMODE(SNGL) CONY(N)
                                                                    DCLWA(Y)
                    EDITRTN( ----- )
                   INQ(Y)
                                                     LPRI(10)
                                       LCT(2
                    PLCTTIME(300
  PLCT(1
  SEGNO(320
                                       SERIAL(N)
                                                     SIDL(1
  SPASZ(0
                    SPATRUNC(-)
                                       TRANSTAT(N)
                                                     WFI(N)
  reg(00000000/0000000) rdy(0000000/0000000) cmd(0000000/0000000)
 CC(0)
Ma
                           0.0 07/06/11.187 12:13PM slen1
```

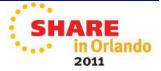

#### Sample interactions: successful create database

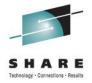

RTDTRAN CREATE DB; fill in fields; Enter

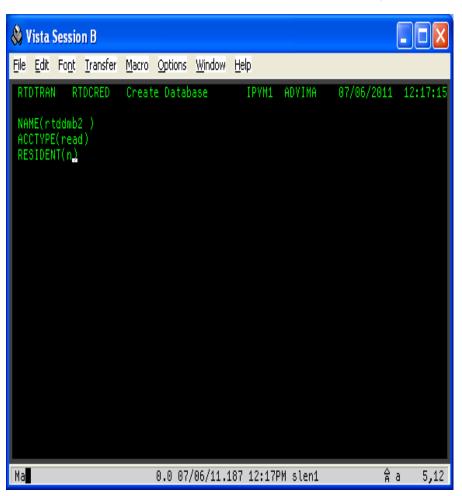

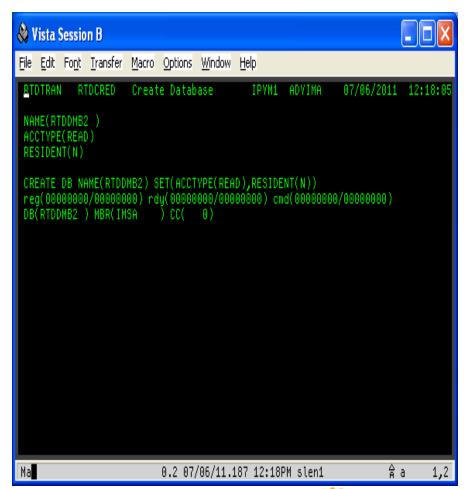

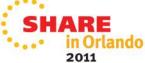

## Sample interactions: checkpoint and export

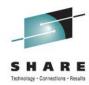

Take checkpoint; note z/OS console messages

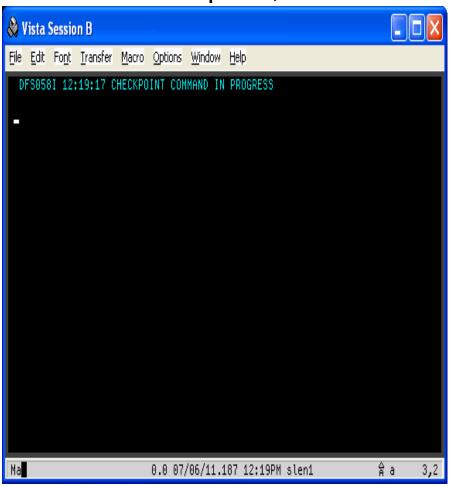

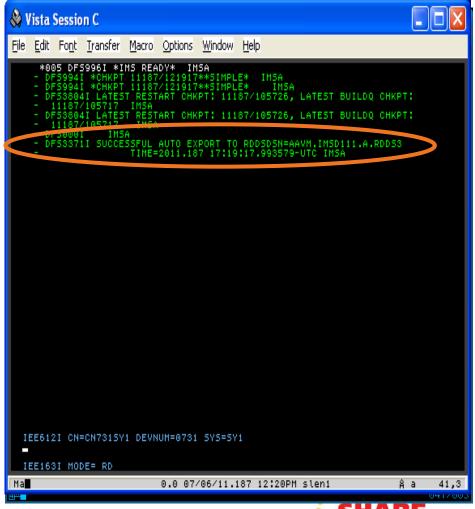

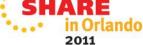

## Sample interactions: verify create database

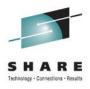

- Issue another query database to verify create
  - Note resident values

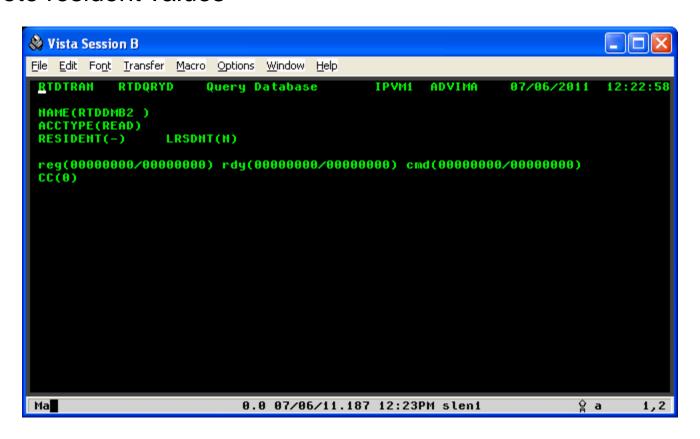

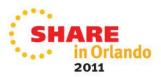

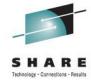

RTDTRAN DELETE DB; fill in name; Enter

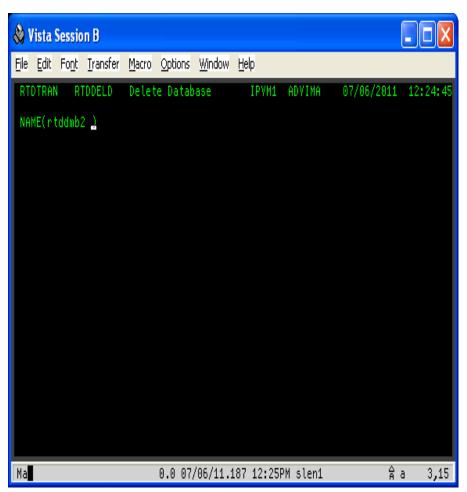

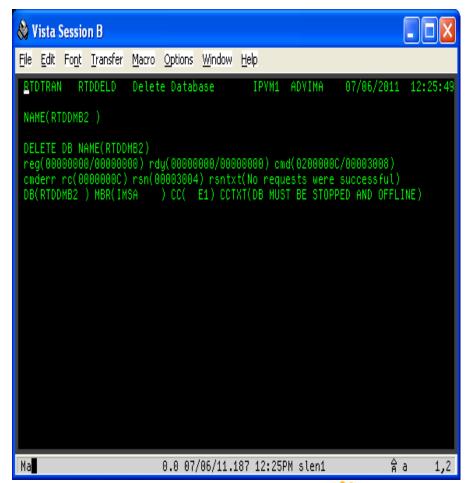

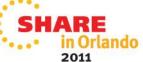

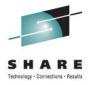

- The DELETE DB failed
- The CSLOMCMD invocation has a return code and reason code
- The DELETE DB invocation has a return code and reason code
  - It also has a completion code
- CSLOMCMD
  - System Programming APIs documents values
  - Return/reason code X'0200000C/00003008'
    - Return code high byte X'02' means OM set the values
- DELETE DB
  - Command Reference Volume 1 documents values
  - Return/reason code X'0000000C/00003004'
  - Completion code X'E1'

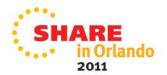

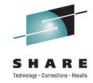

RTDTRAN DELETE PGM; fill in name; Enter

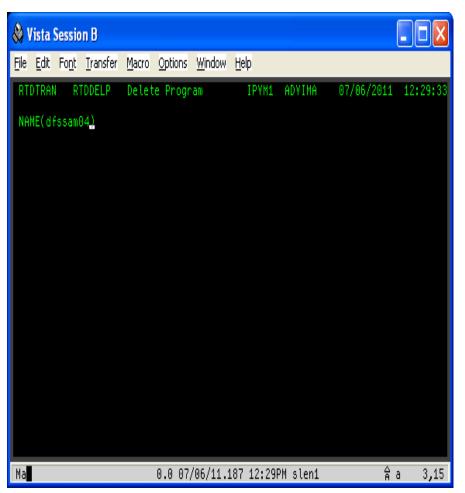

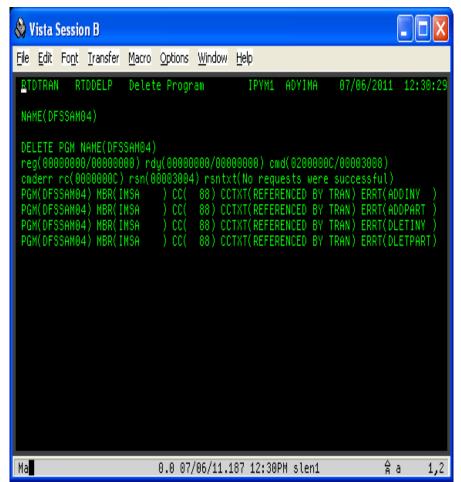

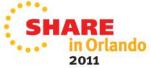

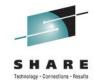

Returned buffer (hard to read!)

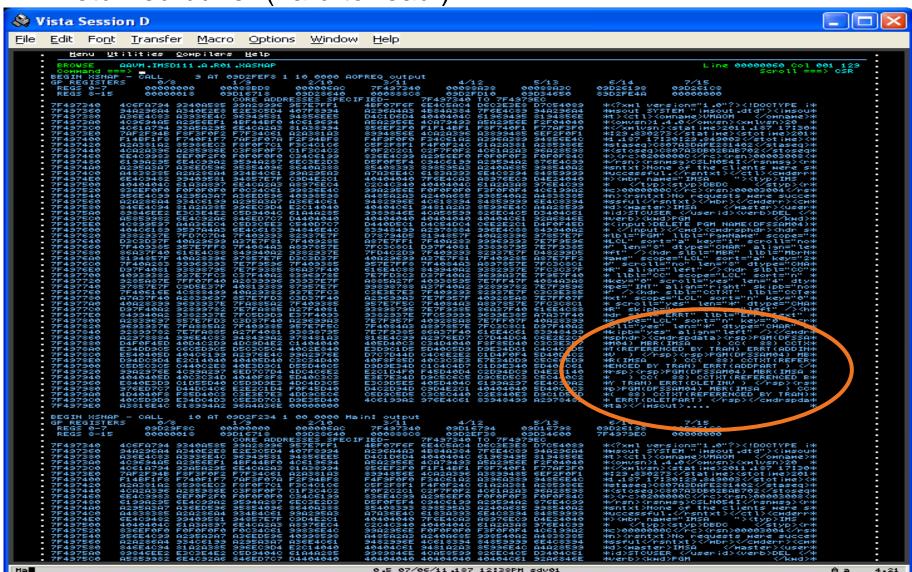

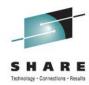

Edited printable part of the returned buffer

```
🔊 📟 🎟 mc [john@john-Latitude-D610]:/media/LEXAR MEDIA
<?xml version="1.0"?>
<!DOCTYPE imsout SYSTEM "imsout.dtd">
<omname>VMAOM
                </omname>
<omvsn>1.4.0
<xmlvsn>20 </xmlvsn>
<stotime>2011.187 17:30:29.849003</stotime>
<staseq>C807A3DAFE281402</staseq>
<stoseq>C807A3DB02BAB702</stoseq>
<rc>0200000C</rc>
<rsn>00003008</rsn>
 rsnmsq>CSLN054I</rsnmsq>
<rsntxt>None of the clients were successful.</rsntxt>
<mbr name="IMSA
<styp>DBDC
<rc>0000000C</rc>
<rsn>00003004</rsn>
<rsntxt>No requests were successful</rsntxt>
</cmderr>
<cmd>
<master>IMSA
                </master>
<userid>STCUSER </userid>
<verb>DEL </verb>
                     </kwd>
<input>DELETE PGM NAME(DFSSAM04) </input>
<hdr slbl="PGM" llbl="PgmName" scope="LCL" sort="a" key="1" scroll="no"
len="8" dtype="CHAR" align="left" />
<hdr slbl="MBR" llbl="MbrName" scope="LCL" sort="a" key="2" scroll="no"
<hdr slbl="CC" llbl="CC" scope="LCL" sort="n" key="0" scroll="yes"
<hdr slbl="CCTXT" llbl="CCText" scope="LCL" sort="n" key="0" scroll="yes"</pre>
<hdr slbl="ERRT" llbl="ErrorText" scope="LCL" sort="n" key="0" scroll="yes"</pre>
len="*" dtype="CHAR" skipb="yes" align="left" />
</cmdrsphdr>
<cmdrspdata>
<rsp>PGM(DFSSAM04) MBR(IMSA
                                       88) CCTXT(REFERENCED BY TRAN) ERRT(ADDINV
<rsp>PGM(DFSSAM04) MBR(IMSA
                                          CCTXT(REFERENCED BY TRAN) ERRT(ADDPART
<rsp>PGM(DFSSAM04) MBR(IMSA
                                           CCTXT(REFERENCED BY TRAN)
<rsp>PGM(DFSSAM04) MBR(IMSA
                                          CCTXT(REFERENCED BY TRAN) ERRT(DLETPART) </rsp>
</cmdrspdata>
</imsout>
                                                                         9Format 10Quit
 1Help 2UnWrap 3Quit
                                                      7Search 8Raw
```

## Sample interactions: successful create program

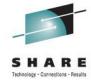

RTDTRAN CREATE PGM; fill in data; Enter

```
Nista Session B
File Edit Font Transfer Macro Options Window Help
          RTDCREP
                     Create Program
 NAME(rtdpsb1 )
 BMPTYPE(-)
  RESIDENT(-)
 TRANSTAT(-)
                                                                      台a 10,19
                           0.0 07/06/11.187 01:01PM slen1
```

```
Nista Session B
File Edit Font Transfer Macro Options Window Help
 RTDTRAN RTDCREP
                    Create Program
 NAME(RTDPSB1 )
  BMPTYPE(-)
 SCHDTYPE(SERIAL
  TRANSTAT(-)
 CREATE PGM NAME(RTDPSB1) SET(BMPTYPE(N),DOPT(N),FP(N),GPSB(N),RESIDENT(N),SCHDT
  YPE(SERIAL),TRANSTAT(N))
 reg(0000000/00000000) rdy(0000000/0000000) cmd(0000000/00000000)
 PGM(RTDPSB1 ) MBR(IMSA
Ma
                           0.0 07/06/11.187 01:02PM slen1
```

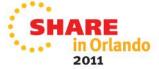

#### Sample interactions: successful create transaction

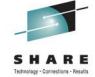

RTDTRAN CREATE TRAN; fill in data; Enter

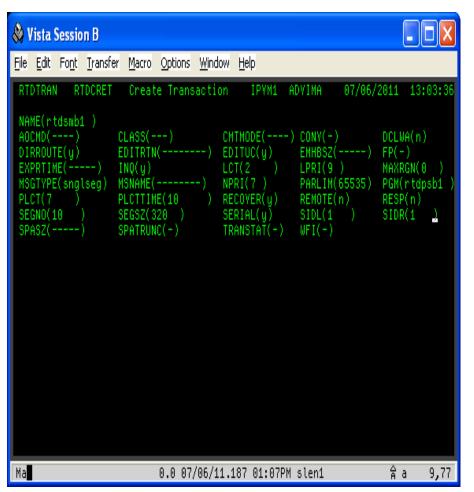

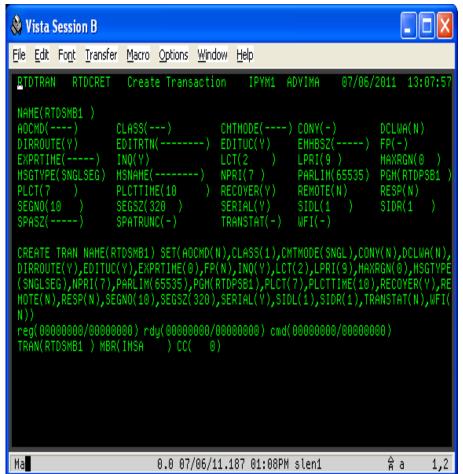

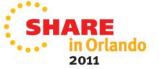

# Sample interactions: WARNING about MSC See PK89475: update SIDR without setting REMOTE(Y)

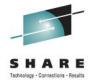

RTDTRAN UPDATE TRAN; fill one data value; Enter

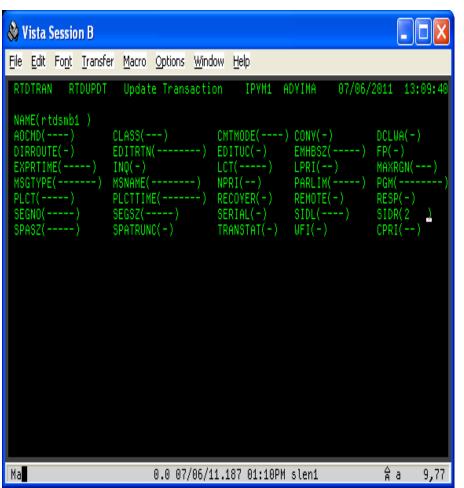

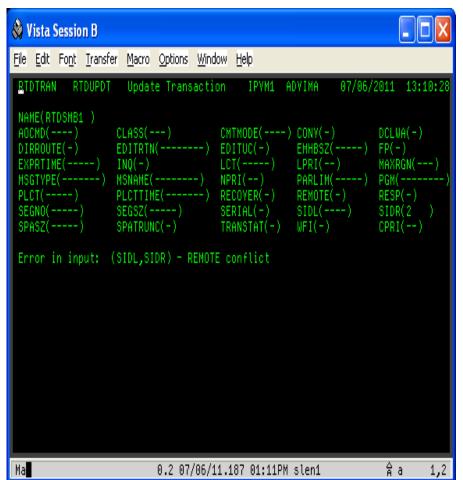

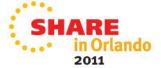

## Sample interactions: RTDTRAN vs SPOC

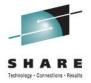

RTDTRAN update on left; SPOC update on right

```
🚵 Vista Session B
File Edit Font Transfer Macro Options Window Help
RIDIRAN RIDUPDI Update Transaction
                                          IPYM1 ADVIMA
 NAME(PART
 AOCMD( ---- )
                  CLASS(ABC)
                                     CMTMODE(----) CONV(-)
                                                                  DCLWA(-)
                  EDITRTN(-----) EDITUC(-)
                                                   EMHBSZ(----)
 DIRROUTE(-)
                                                                  FP(-)
                                     LCT( -----)
                                                   LPRI(--)
 EXPRTIME(----)
                  INQ(-)
                                                                  MAXRGN(---)
 MSGTYPE(-----)
                  MSNAME(-----)
                                     NPRI(--)
                                                   PARLIM( ----- )
                                                                  PGM( -----
 PLCT(----)
                  PLCTTIME(-----) RECOVER(-)
                                                   REMOTE(-)
                                                                  RESP(-)
 SEGNO( ----- )
                                     SERIAL(-)
                                                                  SIDR(----)
 SPASZ( ----- )
                  SPATRUNC(-)
                                     TRANSTAT(-)
                                                   WFI(-)
                                                                  CPRI(--)
Error in input: CLASS
                                                                   Αa
                          0.0 07/06/11.187 01:16PM slen1
                                                                           1,2
```

```
Nista Session D
File Edit Font Transfer Macro Options Window Help
  File Action Manage resources SPOC View Options Help
 IPDV1
                        IMS Single Point of Control
Command ===>
 The command entered contains an invalid keyword parameter value.
          Route . .
                                                               Wait . .
Log for . . : UPDATE TRAN NAME(PART) SET(CLASS(ABC))
                                                                 More:
 IMSplex . . . . : IPDV1
 Routing . . . . . :
Start time. . . . : 2011.187 13:16:40.82
Stop time . . . . : 2011.187 13:16:41.06
 Return code . . . : 02000008
Reason code . . . : 0000203C
 Reason text . . . : The command entered contains an invalid keyword parameter v
Command master. . :
 MbrName Messages
         BPE0003E AN ERROR OCCURRED PARSING COMMAND UPD TRAN
DV70M
DV70M
         BPE0003E AT CHARACTER 22
DY70M
         BPE0003E FAILING TEXT: "ABC))
 DV70M
         BPE0003E DECIMAL NUMBER CONTAINED NON-DECIMAL DIGITS
Ma
                         0.3 07/06/11.187 01:18PM sdv01
                                                                  ŷ a
                                                                        4,15
```

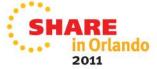

#### Sample transaction interactions: summary

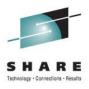

- All RTDTRAN interactions are similar.
  - Enter rtdtran <function> <resource>
  - Fill in values in the "fields"
    - The "fields" are not really fields since the screen is unformatted
    - Not all values have to be filled in
  - Transaction does some editing of the input
    - May abort the request early and show the error
    - If no early error, constructs the type-2 command and calls RCSLOM
    - Extracts data from values returned by RCSLOM (data and output buffer)
  - Screen response echoes input
    - Shows the built command for CREATE, DELETE, UPDATE
    - Shows the CSL register, ready, and command return/reason codes
    - Shows the command completion code(s)
    - Shows additional data if an error occurs
  - Output to IRSREQ is completely different (but unchanged from IMS V9!)
    - It is the IRSREQ input buffer, with an added IRSREQ return code

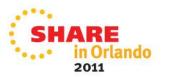

#### **Sources of Documentation**

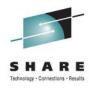

- IMS V11 Command Reference, Volume 1
  - CREATE, DELETE commands
- IMS V11 Command Reference, Volume 2
  - QUERY, UPDATE commands
- IMS V11 Operations and Automation
  - SPOC introduction
- IMS V11 System Definition
  - System definition macros for IMS resources
- IMS V11 System Programming APIs
  - Chapters 3, 4, 6: Writing CSL client, AOP requests, CSL OM client
  - Chapter 8: Writing CSL SCI client
  - Chapter 9: OM XML output
- IMS V11 System Utilities
  - Chapters 26, 42-46: Batch SPOC, RDDS utilities

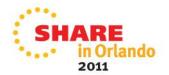

## **Summary**

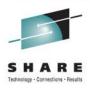

- IMS V10 added Dynamic Resource Definition
- New type-2 commands to manage resources
- Requires Common Service Layer
  - At least SCI and OM
- Type-2 commands entered from non-IMS environment
  - TSO SPOC
  - Batch
- IBM provides an API to access the CSL via a program
  - Very well documented
- TI rewrote it Real-Time Definition transaction to use DRD
  - Used the CSL API; isolated the CSL code in a separate module
    - Some error checking done by TI code, some by IMS code
  - Other programs also use the RCSLOM module
- Command security is still an issue
- Now you, too, can manage IMS resources using IMS!

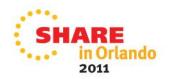